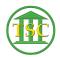

Knowledgebase > Older Knowledgebase Items > Add assistant judge to hearing held event

## Add assistant judge to hearing held event

Scott Adams - 2019-07-26 - Older Knowledgebase Items

- 1. evemod the hearing held event, given to you by the clerk, F9
- 2. Tab + C to go to hair c
- 3. F7 to add new entry
  - 1. eco\_ecode with judges initials (AS-XXX)
  - 2. appropriate eco\_type
    - 1. asj1 = first assistant judge
    - 2. asj2 = second assistant judge
  - 3.  $eco_tag = 0$
- 4. F9 to save

Tags Add Judge Assistant Judge Hearing Held Hrgheld VTADS